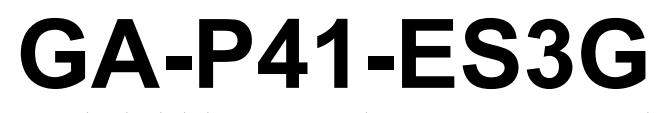

 $\,$  / Intel® Core™ المعالجات المعالجات المعالجات المعالجات المعالجات المعالجات المعالجات RCeleron ® / سلسلة المعالجات Intel® Pentium ® سلسلة المعالجات Intel

 $\mathcal{L}$ 

 $\overline{-}$ 

دليل المستخدم Rev. 1001  $\begin{array}{c} \begin{array}{c} \end{array} \end{array}$ 

 $\sqrt{2}$ 

# **جدول المحتويات**

 $\frac{1}{\sqrt{2}}$ 

 $\overline{=}$ 

 $\begin{tabular}{|c|c|c|} \hline & & & \\ \hline \hline \quad \quad & & \\ \hline \quad \quad & & \\ \hline \quad \quad & & \\ \hline \quad \quad & & \\ \hline \quad \quad & & \\ \hline \quad \quad & & \\ \hline \end{tabular}$ 

 $\sqrt{\frac{1}{1-\frac{1}{1-\frac$ 

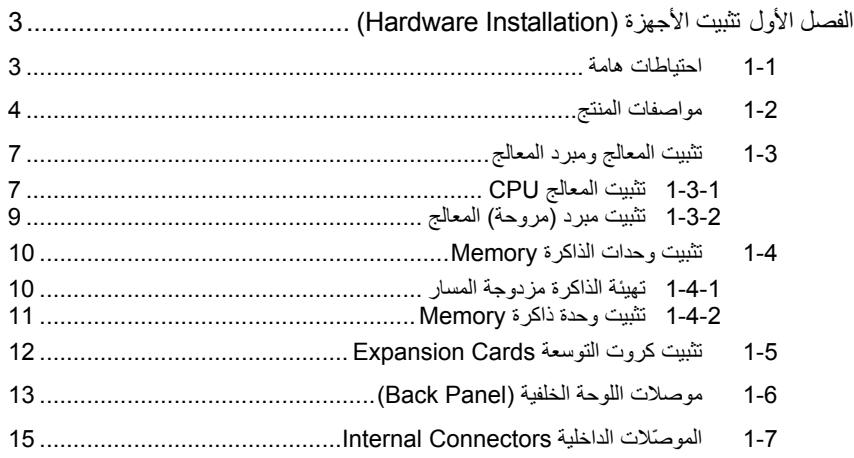

"\*" لمزيد من المعلومات عن آيفية استخدام هذا المنتج، برجاء الرجوع إلى الإصدارة الإنجليزية من دليل المستخدم.

# **الفصل الأول تثبيت الأجهزة (Installation Hardware(**

 $\vert \vert$ 

## **1-1 احتياطات هامة**

تحتوى اللوحة الرئيسية Motherboard على العديد من الدوائر الإلكترونية والمكونات الدقيقة، والتي يمكن أن تتلف نتيجة لتفريغ الكهرباء الإستاتيكية الناتجة من جسم الإنسان (ESD(، لهذا يجب قراءة دليل المستخدم User's Manual الخاص باللوحة الرئيسية بعناية واتباع الخطوات التالية قبل البدء في عملية التثبيت:

- قبل تثبيت اللوحة الرئيسية، يرجى عدم إزالة الملصق الخاص برقم المسلسل الخاص بالمنتج Serial Number والملصقات الأخرى الخاصة بالضمان، وذلك لأن هذه الملصقات ضرورية للتأآّد من صلاحية الضمان الخاص باللوحة الرئيسية.
- يجب إغلاق جهاز الحاسب ونزع آابل الكهرباء من مصدر التيار الكهربي قبل تثبيت أو إزالة اللوحة الرئيسية أو أيّ مكون آخر من الموضع المخصص له في هيكل Chassis الجهاز.
- عند توصيل الأجهزة (المكونات) Components Hardware على الموصّلات الداخلية للّوحة الرئيسية، يجب التأآّد من أن جميع الوصلات تم توصيلها بإحكام وبشكل آمن.
	- عند التعامل مع اللوحة الرئيسية يجب تجنب لمس أيّ من العناصر المعدنية أو الموصّلات .Connectors
- يفضل ارتداء قفاز تفريغ الكهرباء الاستاتيكية (ESD (عند التعامل مع المكونات الإلكترونية مثل المعالج وشرائح الذاكرة. وفي حالة عدم امتلاكك لقفاز تفريغ الكهرباء الاستاتيكية يجب المحافظة على أن تظل يداك جافة، آما يجب عليك لمس أيّ جسم معدني قبل التعامل مع المكون وذلك لتفريغ شحنة الكهرباء الاستاتيكية الموجودة بجسمك.
- قبل تثبيت المكونات الإلكترونية، يجب وضع هذه المكونات أعلى وسادة مضادة للكهرباء الاستاتيكية، أو داخل غلاف واقي من الكهرباء الاستاتيكية.
- يجب التأآّد من إغلاق مزود الطاقة (Supply Power (الخاص بالحاسب قبل نزع الوصلة الخاصة به من اللوحة الرئيسية.
	- قبل تشغيل مفتاح الطاقة الخاص بجهاز الكمبيوتر يجب التأآّد من أن الجهد الخاص بمزود الطاقة Power Supply تم ضبطه على حسب معايير الجهد الخاصة بالدولة التي توجد بها.
		- قبل استخدام المنتج يجب التأآّد من أن جميع الكابلات ووصلات الطاقة موصّلة بشكل جيد.
	- لمنع تلف اللوحة الرئيسية، يجب تجنب أيّ احتكاك بين المفك المستخدم في عملية التثبيت والدوائر الإلكترونية والمكونات الخاصة بهذه اللوحة.
	- يجب التأآّد من عدم ترك المفك المستخدم في عملية التثبيت أو أيّ عنصر معدني آخر على اللوحة الرئيسية أو داخل هيكل Chassis الجهاز.
		- يرجى عدم وضع جهاز الكمبيوتر على الأسطح غير المستوية.
			- يرجى عدم وضع جهاز الكمبيوتر في بيئة شديدة الحرارة.
	- يجب تجنب تشغيل مصدر الطاقة أثناء عملية التثبيت لأن ذلك قد يتسبب في تلف مكونات النظام، بالإضافة إلى أنه يمكن أن يتسبب أيضاً في إلحاق أذى جسدي بالمستخدم ذاته.
- في حالة عدم تأآّدك من صحة أيّ من خطوات التثبيت، أو في حالة حدوث أيّ مشكلة خاصة باستخدام المنتج، يرجى الاستعانة بأحد الفنيين المدربين.

# **1-2 مواصفات المنتج**

 $\frac{1}{\sqrt{2}}$ 

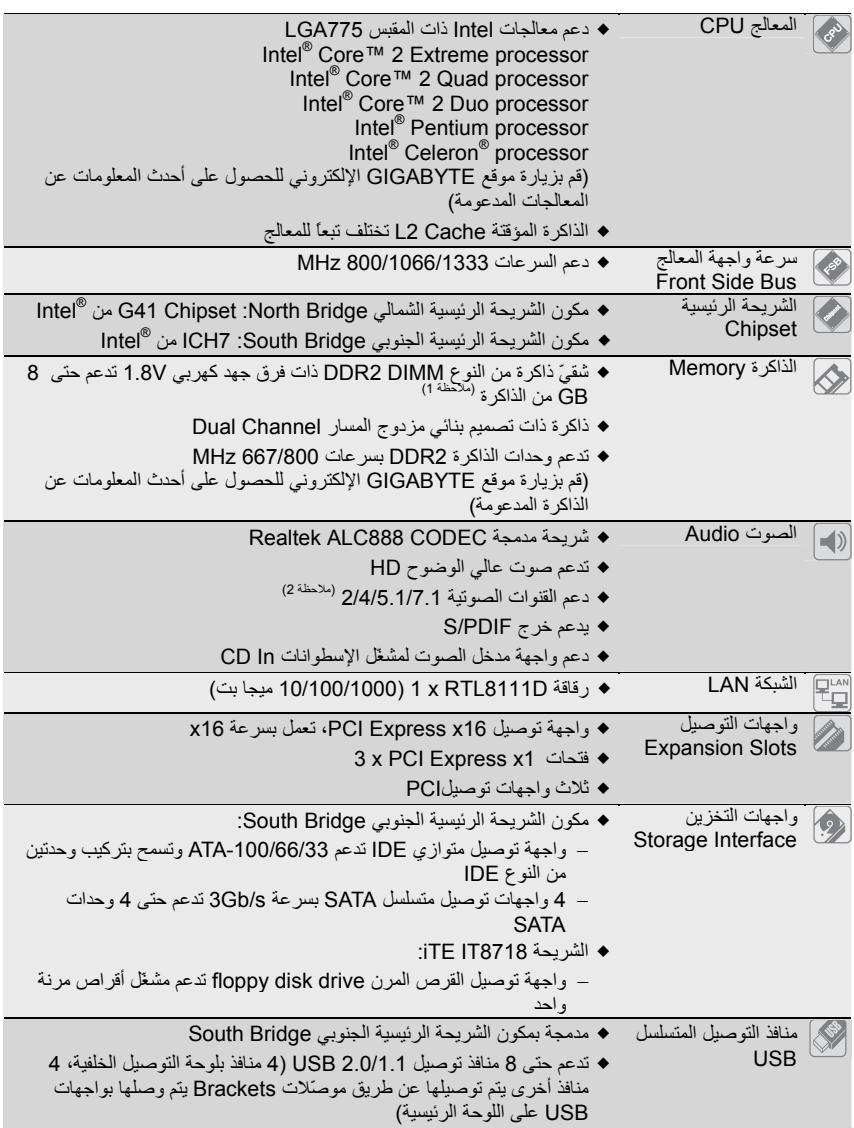

 $\frac{1}{\sqrt{2}}$ 

 $\frac{1}{\sqrt{2}}$ 

 $\sqrt{\frac{1}{1-\frac{1}{1-\frac$ 

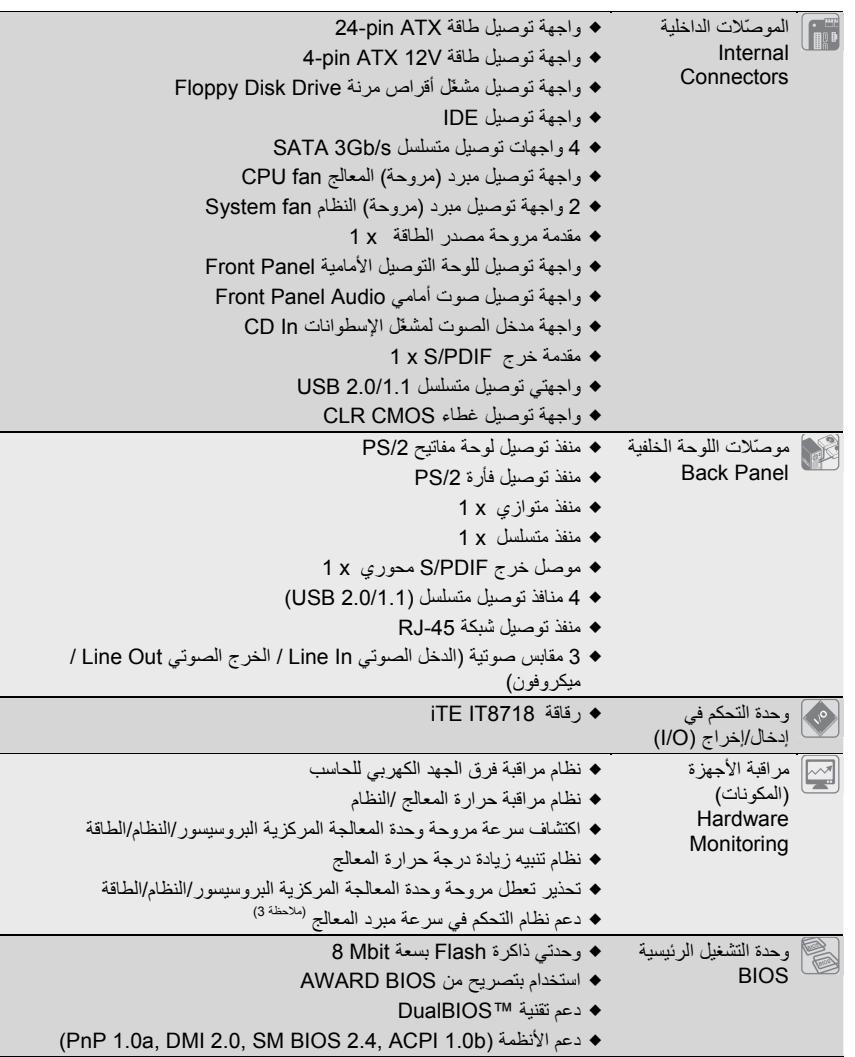

 $\vert\,\vert_{\underline{\hspace{1em}}\underline{\hspace{1em}}}$ 

 $\sqrt{\frac{1}{1-\frac{1}{1-\frac$ 

 $\Box|_1$ 

 $\overline{-1}$ 

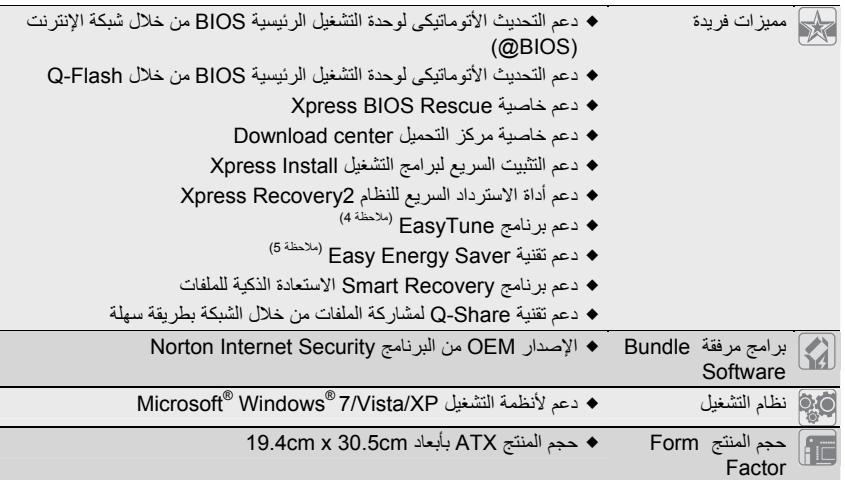

- (ملاحظة 1) وفقًا لبنية الكمبيوتر الشخصي القياسي، يتم الاحتفاظ بمقدار محدد من الذاآرة لاستخدام النظام ولذلك فإن حجم الذاكرة الفعلية يكون أقل من المقدار المذكور <sub>.</sub> على سبيل المثال، فذاكرة بحجم 4 غيغا بايت تظهر بحجم ××3. غيغابايت أثناء بدء تشغيل النظام.
	- (ملاحظة 2) لتمكين صوت القناة ،7.1- يجب أن تستخدم وحدة صوت ذات لوحة أمامية عالية الجودة وتقوم بتميكن ميزة الصوت متعددة القنوات من خلال مشغِّل الصوت.
		- (ملاحظة 3) دعم التحكم بسرعة مبرد المعالج يعتمد على نوع المبرد المستخدم
		-
- (ملاحظة 4) الوظائف المتاحة في برنامج ضبط النظام EasyTune قد تختلف باختلاف موديل اللوحة الرئيسية<br>(ملاحظة 5) نظرًا لمحدودية مكونات الجهاز ، يجب أن تقوم بتثبيت أحد المعالجات معالج /Intel® Core™ 2 Extreme Core™ 2 Quad/ Core™ 2 Duo/ Pentium Dual-Core/ Celeron Dual-Core/ Celeron Series 400 لتمكين دعم خاصية توفير الطاقة السهلة.

# **1-3 تثبيت المعالج ومبرد المعالج**

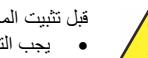

- قبل تثبيت المعالج، يرجى مراعاة النقاط التالية : • يجب التأآّد من أن اللوحة الرئيسية تدعم المعالج.
- (قم بزيارة موقع GIGABYTE الإلكتروني للحصول على أحدث المعلومات عن المعالجات المدعومة) • يجب إغلاق جهاز الكمبيوتر ونزع القابس الكهربائي من مصدر التيار الكهربي قبل تثبيت المعالج CPU وذلك لتجنب تلف المكونات.
	- يجب وضع المعالج في الاتجاه الصحيح له على اللوحة الرئيسية، حيث يحتوى أحد أرآان المعالج على مثلث ذهبي في أحد أركانه، ويشير هذا المثلث إلى السن رقم 1 بالمعالج، كما يحتوى أحد أركان مقبس التثبيت Socket الخاص بالمعالج على اللوحة الرئيسية على علامة تشير إلى موضع السن رقم ،1 آما يحتوى المعالج أيضاً على فتحتين notches على الجانبين يقابلهما بروزان على المقبس Socket الخاص بالمعالج على اللوحة الرئيسية، وعند محاولة تثبيت المعالج في اتجاه مخالف لهذا الاتجاه فلن يتم تثبيته بصورة صحيحة.
	- يجب إضافة طبقة مناسبة من المعجون الحراري grease Thermal بين المعالج ومبرد (مروحة) المعالج.
- يجب التأآّد من تثبيت مبرد (مروحة) المعالج بصورة جيدة على المعالج قبل استخدام النظام، حيث أنه في حالة عدم تثبيت المبرد (المروحة) فإن درجة حرارة المعالج تزداد بشكل آبير مما قد يؤدى إلى تلف المعالج.
- يجب ضبط تردد المعالج على اللوحة الرئيسية طبقاً لمواصفات المعالج. بالإضافة إلى ذلك فإنه يفضل عدم ضبط تردد ناقل النظام (Frequency Bus System (أقل من مواصفات المكونات، حيث يؤدي ذلك إلى عدم الوصول إلى المتطلبات القياسية للأجهزة الطرفية. وإذا أردت ضبط تردد التشغيل لتردد أقل من .<br>المواصفات الفعلية، يرجى اجراء ذلك طبقاً لمواصفات الأجهزة الأخرى مثل المعالج وكروت الجرافيك والذاكرة والأقراص الصلبة وغيرها من الأجهزة الأخرى.

#### **1-3-1 تثبيت المعالج CPU**

أ. حدد موضع العلامة Key Alignment على المقبس Socket الخاص بالمعالج CPU على اللوحة الرئيسية وآذلك الفتحات Notches الموجودة على جانبي المعالج لتحديد الاتجاه الصحيح للتثبيت آما نرى في الشكل التالي:

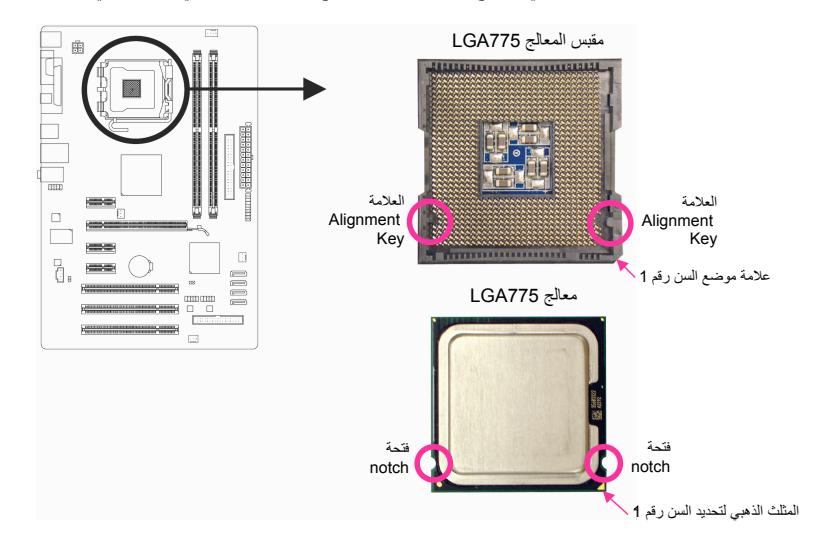

ب. قم باتباع الخطوات التالية لاتمام عملية تثبيت المعالج CPU على المقبس Socket الخاص بالمعالج على اللوحة الرئيسية بصورة صحيحة.

**قبل تثبيت المعالج، تأآّد من إغلاق جهاز الحاسب ونزع آابل الطاقة من مصدر الطاقة وذلك لتجنب إتلاف المعالج.**

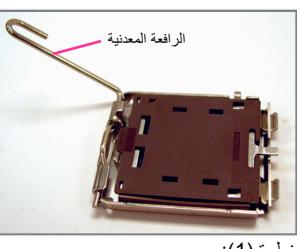

 $\lfloor \cdot \rfloor$ 

خطوة (1): قم بتحريك الرافعة المعدنية الموجودة في أحد جوانب مقبس المعالج Socket CPU برفق تماماً إلى أعلى.

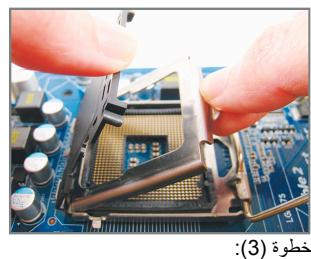

قم بإزالة غطاء الحماية البلاستيكي من على الغطاء المعدني (للحفاظ على مقبس المعالج تأكّد دائما من تركيب غطاء الحماية البلاستيكي في حالة عدم تركيب المعالج).

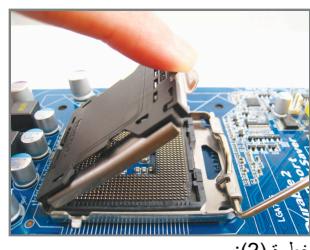

خطوة (2): قم برفع الغطاء المعدني الموجود أعلى مقبس المعالج. (لا تقم بلمس موصّلات المقبس المعدنية)

 $\begin{array}{c|c} \hline \quad \quad & \quad \quad & \quad \quad & \quad \quad \\ \hline \quad \quad & \quad \quad & \quad \quad & \quad \quad \\ \hline \end{array}$ 

 $\overline{\phantom{a}}$ 

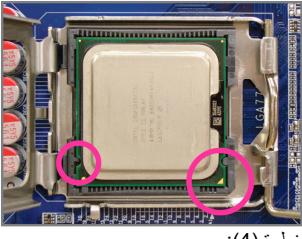

خطوة (4):

قم بامساك المعالج بعناية باستخدام الأصابع الإبهام والسبابة، ضع المعالج بحرص في المقبس Socket الخاص به بحيث يتم محاذاة المثلث ذو اللون الذهبي الموجود في أحد أركان المعالج مع العلامة الموجودة بأحد أركان مقبس المعالج CPU Socket على اللوحة الرئيسية (أو قم بمحاذاة فتحتي المحاذاة الموجودتين على جانبي المعالج مع البروز الموجود على جانبي مقبس المعالج)، ثم قم بالضغط على المعالج برفق حتى يستقر في الموضع الصحيح له في مقبس المعالج.

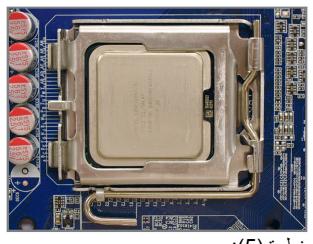

خطوة (5): بمجرد إدراج المعالج بصورة صحيحة في المقبس الخاص به، قم بإعادة كل من الغطاء المعدني والرافعة المعدنية إلى وضعهما الأصلي.

## **1-3-2 تثبيت مبرد (مروحة) المعالج**

قم باتباع الخطوات التالية لتثبيت مبرد (مروحة) المعالج CPU Cooler بطريقة صحيحة على اللوحة الرئيسية (يتم اتباع هذه<br>التعليمات عند استخدام مبردات "مراوح" معالج Intel المرفقة مع المعالج Intel® Boxed).

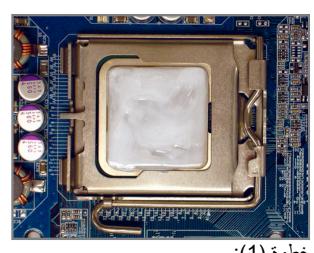

خطوة (1): قم بإضـافة طبقة مناسبة من المعجون الحراري<br>Thermal grease أعلى سطح المعالج

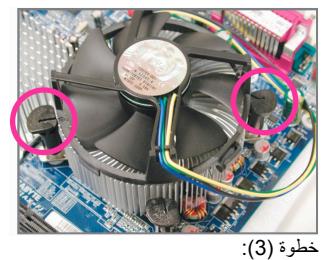

قم بوضع مبرد (مروحة) المعالج أعلى سطح المعالج، تأآّد من أن أوتاد الدفع تم وضعها في مواجهة فتحات التثبيت الخاصة بأوتاد الدفع والموجودة على اللوحة الرئيسية، ثم اضغط على أوتاد الدفع في اتجاه مائل.

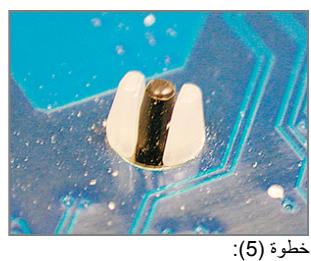

قم بالتحقق من الجهة الخلفية للّوحة الرئيسية، قم بالتأآّد من أن أوتاد الدفع تم تثبيتها بالوضع الذي يظهر بهذه الصورة.

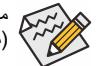

وتد التثبيت ۳ أدر وتد التثبيت في اتجاه السهم وذلك لفك مبرد المعالج تأآّد من وضع الوتد فوق فتحة التثبيت فتحة التثبيت

 $\Box$ 

خطوة (2):

قبل تثبيت المبرد (المروحة) قم بالتأكد من اتجاه السهم<br>ص الموجود على وتد الدفع Push Pin (قم بادارة<br>وتد الدفع Push Pin في اتجاه السهم لإزالة مبرد "مروحة" المعالج CPU Cooler، وفي اتجاه معاكس<br>لتثبيته). يجب التأكد من ان اتجاه سهم وتد الدفع Push<br>Pin غير موجه إلى الداخل قبل التثبيت.

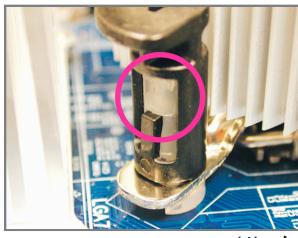

خطوة (4):

ر<br>يجب سماع صوت تكة Click عند الضغط على كل وتد من أوتاد الدفع Pin Push. تأآّد من أن أجزاء أوتاد تم Female push pinو Male push pin الدفع ربطها بشكل جيد. (رجاء مراجعة دليل تثبيت مبرد "مروحة" المعالج لمعرفة ارشادات التثبيت)

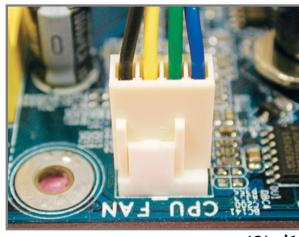

شكل (6): في النهاية قم بتوصيل وصلة الطاقة الخاصة بمبرد (مروحة) المعالج بواجهة توصيل الطاقة لمبرد (مروحة) المعالج (FAN\_CPU (الموجودة على اللوحة الرئيسية.

مبرد (مروحة) المعالج قد يلتصق بالمعالج نتيجة لالتصاق معجون التبريد بكل منهما. لذلك يجب إزالة مبرد (مروحة) المعالج بعناية شديدة جداً حتى لا نتسبب في تلف المعالج.

 $\overline{\phantom{a}}$ 

# **1-4 تثبيت وحدات الذاآرة Memory**

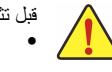

قبل تثبيت وحدات الذاكرة memory، يجب اتباع التعليمات الآتية:

- يجب التأآّد من أن اللوحة الرئيسية تدعم وحدات الذاآرة المستخدمة، من المفضل استخدام وحدات ذاآرة لها نفس النوع والسعة والمواصفات.
- (قم بزيارة موقع GIGABYTE الإلكتروني للحصول على أحدث المعلومات عن الذاآرة المدعومة) • قبل تثبيت أو إزالة وحدات الذاآرة Modules Memory يجب التأآّد من إغلاق جهاز الحاسب ونزع آابل
	- الكهرباء من مصدر الطاقة لتجنب تلف المكونات المادية Hardware. • تتميز وحدات الذاآرة بتصميم مانع للتوصيل الخطأ، حيث تسمح بإجراء عملية التثبيت في اتجاه واحد فقط،
	- لذلك فإنه في حالة عدم قدرتك على تثبيت شرائح الذاآرة يجب عليك عكس اتجاه التثبيت.

## **1-4-1 تهيئة الذاآرة مزدوجة المسار**

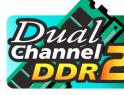

تقدم لنا هذه اللوحة الرئيسية شقي ذاكرة DDR2 يدعمان تقنية ازدواج المسار Dual channel، وبعد تثبيت وحدات الذاكرة على اللوحة الرئيسية تعمل الوحدة الرئيسية BIOS على اكتشاف سعة ومواصفات وحدات الذاكرة تلقائيا. تفعيل تقنية ازدواج المسار للذاكرة يعمل على مضاعفة نطاق تمرير البيانات bandwidth للذاآرة.

> ويتم تقسيم شقي الذاكرة DDR2 إلى قناتين Channels 2 كل قناة تتكون من شق واحد من شقوق الذاكرة كالتالي: القناة 0 (0 Channel(: وتتكون من الشق 1\_2DDR

القناة 1 (1 Channel(: وتتكون من الشق 2\_2DDR

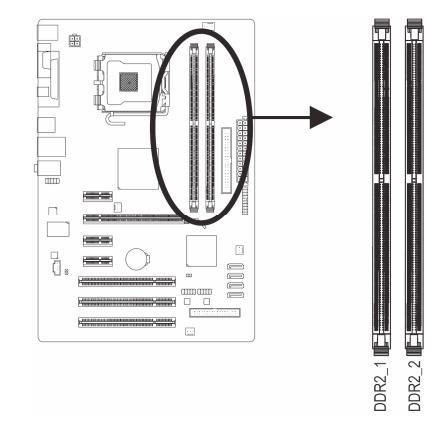

نظراً لمحدودية إمكانات الشريحة الرئيسية Chipset، قم بقراءة الإرشادات التالية قبل تثبيت وحدات الذاآرة بالنمط المزدوج .Dual Channel

.1 لا يتم تفعيل النمط مزدوج المسار Channel Dual عند تثبيت وحدة ذاآرة واحدة فقط على اللوحة الرئيسية. 2. لتفعيل النمط مزدوج المسار باستخدام وحدتين أو أربع وحدات ذاكرة فإنه يفضل استخدام وحدات ذاكرة لها نفس النوع والسعة والسرعة ونوع الشرائح Chips وذلك للوصول إلى أفضل أداء للّوحة الرئيسية.

# **1-4-2 تثبيت وحدة ذاآرة Memory**

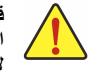

**قبل تثبيت وحدات الذاآرة memory، يجب التأآّد من إغلاق جهاز الكمبيوتر ونزع آابل الكهرباء من مصدر الطاقة لتجنّب تلف وحدات الذاآرة.** 

**لا تتوافق 3DDR وDIMMs 2DDR مع بعضهما ولا مع DIMMs DDR. لذا، تأآد من تثبيت 3DDR DIMMs على هذه اللوحة الأم.**

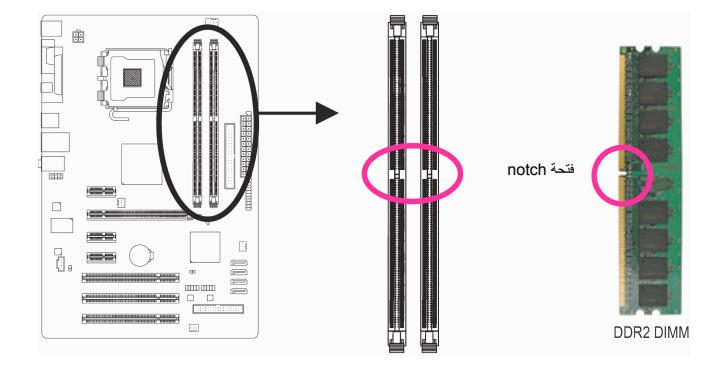

تحتوي وحدات الذاآرة 2DDR على شق notch يعمل على إمكانية تثبيتها في اتجاه واحد فقط. قم باتباع التعليمات التالية لتثبيت وحدات الذاكرة في الشقوق الخاصة بها على اللوحة الرئيسية بالشكل الصحيح.

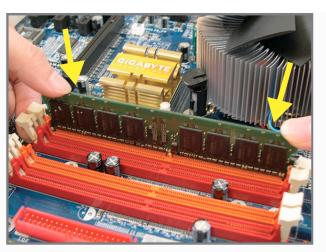

شكل (1): لاحظ اتجاه التثبيت لوحدات الذاكرة. قم بجذب المشابك البلاستيكية الموجودة على طرفي شق التثبيت إلى الخارج. قم بوضع وحدة الذاكرة في وضع رأسي داخل شق التثبيت ثم اضغط لأسفل.

 $\perp$ l j

 $\overline{\phantom{a}}$ 

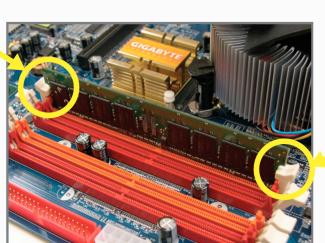

شكل (2):

يتم إغلاق المشابك البلاستيكية الموجودة على جانبي شقوق الذاآرة تلقائياً مما يدل على أنه تم تثبيت وحدات الذاكرة بصورة جيّدة.

# **1-5 تثبيت آروت التوسعة Cards Expansion**

Ţ

قم بقراءة الإرشادات التالية قبل القيام بتثبيت كارت التوسعة Expansion Card

- يجب التأآّد من أن اللوحة الرئيسية تدعم آارت التوسعة الذي تريد تثبيته. قم بقراءة دليل المستخدم الخاص بكارت التوسعة بعناية قبل إجراء عملية التثبيت.
	- يجب إغلاق جهاز الكمبيوتر ونزع آابل الكهرباء من مصدر الطاقة قبل إجراء عملية التثبيت لتجنب تلف المكونات المادية لجهاز الكمبيوتر.

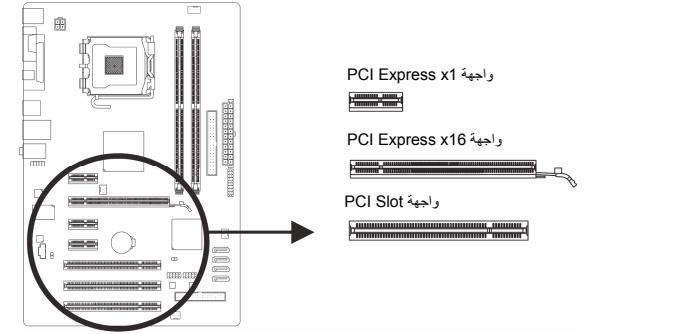

- قم باتباع الخطوات التالية لتثبيت كارت التوسعة بصورة صحيحة:
- 1. قم بتحديد واجهة التوصيل Slot المناسبة لتثبيت كارت التوسعة، ثم قم بفك شريحة الإغلاق المعدنية Slot Cover من اللوحة الخلفية للهيكل Chassis.
	- .2 قم بمحاذاة الكارت مع واجهة التوصيل الخاصة به، ثم اضغط على الكارت لأسفل حتى يتم تثبيته تماماً في واجهة التوصيل.
		- .3 قم بالتأآّد من أن الموصّلات المعدنية الخاصة بالكارت تم إدراجها بالكامل داخل واجهة التوصيل.
	- .4 قم بربط المسامير الخاصة بالشريحة المعدنية Bracket Slot الخاصة بكارت التوسعة في اللوحة الخلفية للهيكل
		- Chassis للتأآّد من تثبيته بشكل جيد. .5 بعد تثبيت جميع الكروت قم بإعادة غطاء الهيكل Chassis إلى وضعه الأصلي.
- .6 قم بتوصيل الطاقة لجهاز الكمبيوتر، وإذا آان من الضروري ضبط الإعدادات الأساسية لكارت التوسعة يمكنك عمل ذلك من خلال وحدة التشغيل الرئيسية BIOS.
	- .7 قم بتثبيت برنامج التشغيل Driver الخاص بكارت التوسعة من خلال نظام التشغيل.

مثال: تثبيت وإزالة كارت شاشة ذو واجهة توصيل PCI Express:

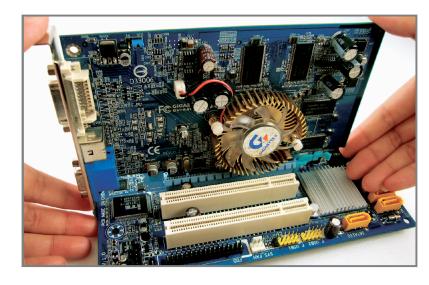

• تثبيت آارت الشاشة : ضع كارت الشاشة في واجهة توصيل الكروت PCI<br>Express الخاصة به واضغط عليه رأسياً لأسفل<br>بعناية. قم بالتأكد من احكام تركيب كارت الشاشة باستخدام مزلاج التثبيت latch الموجود في نهاية واجهة التوصيل.

 $\Box$ 

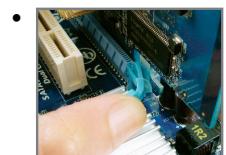

• إزالة البطاقة: اضغط برفق مرة أخرى على الرافعة الموجودة على الفتحة ثم ارفع البطاقة مباشرةً خارج المنفذ.

تثبيت الأجهزة (Hardware Installation) - 12 -

# **1-6 موصلات اللوحة الخلفية (Panel Back (**

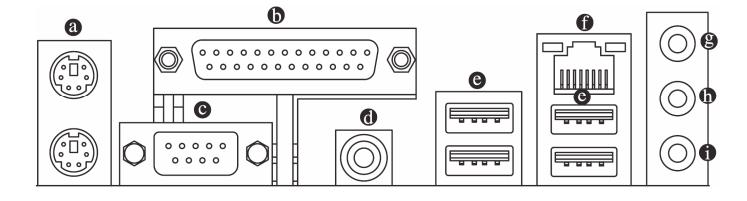

#### **موصّل /2PS للوحة المفاتيح والفأرة**

قم باستخدام المنفذ العلوي (الأخضر) لتوصيل الفأرة من النوع /2PS والمنفذ السفلي (الأرجواني) لتوصيل لوحة المفاتيح من النوع /2PS.

 **المنفذ المتوازي**

استخدم المنفذ المتوازي لتوصيل أجهزة مثل الطابعة والماسح الضوئي وما شابهما. يطلق على المنفذ المتوازي أيضًا فتحة الطابعة.

 **المنفذ المسلسل**

استخدم المنفذ المسلسل لتوصيل أجهزة مثل الفأرة أو المودم أو الأجهزة الطرفية الأخرى.

 **موصل خرج PDIF/S المحوري**

يوفر هذا الموصل خرج الصوت الرقمي لنظام الصوت الخارجي الذي يدعم الصوت المحوري الرقمي. قبل استخدام هذه الميزة، تأكد أن نظام الصوت يوفر صوتًا رقميًا محوريًا في الموصل.

**منفذ التوصيل المتسلسل Port USB**

يدعم منفذ التوصيل المتسلسل USB المواصفات 1.1/2.0 USB. ويتم استخدام هذا المنفذ لتوصيل أجهزة مثل لوحة المفاتيح والفأرة والطابعة ووحدات التخزين Flash والعديد من الأجهزة الأخرى التي تحتوى على واجهة توصيل من النوع USB.

## **منفذ الشبكة Port -45RJ**

ويقدم لنا هذا المنفذ اتصال بالإنترنت من النوع Ethernet Gigabit، حيث يقدم سرعة اتصال تصل حتى Gbps .1 والشكل التالي يوضح الحالات المختلفة للمؤشرات المضيئة LEDs الخاصة بهذا المنفذ.

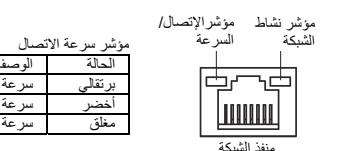

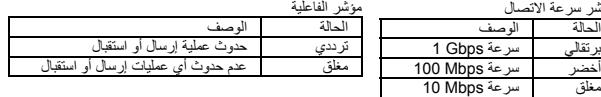

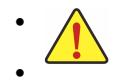

• عند إزالة الكابل يجب سحبه في خط مستقيم إلى الخارج. آما يجب عليك عدم إجراء حرآة ترددية بين جوانب المنفذ عند سحب الكابل لمنع حدوث تلامس كهربي بين الموصّلات الداخلية للمنفذ. • عند إزالة الكابل المتصل بلوحة التوصيل الخلفية، قم أولاً بإزالة الكابل المتصل بالجهاز الخاص بك ثم قم

بإزالة الكابل من اللوحة الرئيسية.

 **المدخل الصوتي IN Line) أزرق)** يمكن توصيل الأجهزة مثل مشغلات الإسطوانات المدمجة drive Optical والمسجلات النقالة Walkman وغيرها من الأجهزة.

 $\Box$ 

 $\overline{\phantom{a}}$ 

- **المخرج الصوتي Out Line) أخضر)** يمكن توصيل سماعات الأذن Headphone أو السماعات ذات القناتين speaker channel.2- يمكن استخدام هذا المنفذ لتوصيل السماعات الأمامية Front speakers في حالة استخدام نظم القنوات الصوتية 4/5.1.
	- **منفذ الميكروفون In MIC) وردي)** يتم توصيل الميكروفون بهذا المنفذ.

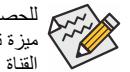

للحصول على صوت القناة 1.7، يجب أن يتم توصيل منفذ صوتي عالى الجودة في اللوحة الأمامية وتمكين ميزة تعدد القنوات الصوتية من خلال برنامج تعريف الصوت. راجع التعليمات الخاصة بإعداد تهيئة صوت القناة 2/4/5.1/7.1 الموجود في الفصل رقم 5 "تهيئة صوت القناة .2/4/5.1/7.1"

# **1-7 الموصّلات الداخلية Connectors Internal**

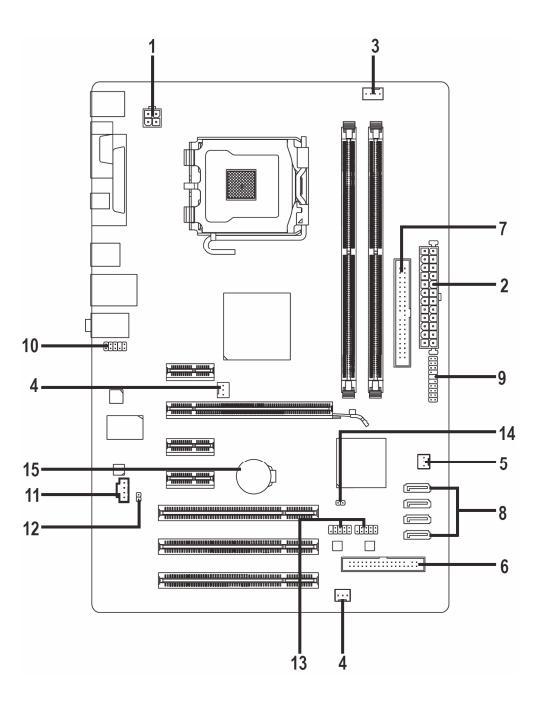

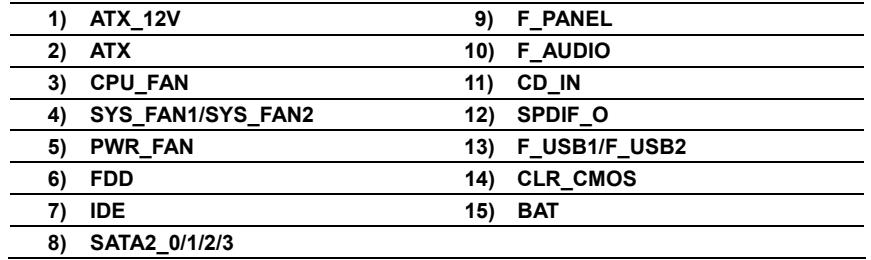

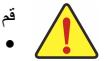

قم بقراءة الإرشادات التالية قبل القيام بتثبيت الأجهزة الخارجية:

- يجب التأآّد من أن المكونات التي تريد توصيلها متوافقة مع الموصّلات التي تريد توصيل هذه المكونات بها. • قبل إجراء عملية التثبيت يجب إغلاق جهاز الكمبيوتر ونزع آابل الكهرباء من مصدر الطاقة لتجنب تلف
	- المكونات المادية لجهاز الكمبيوتر.
	- بعد إجراء عملية تثبيت المكونات وقبل تشغيل جهاز الكمبيوتر، يجب عليك التأآّد من أن الكابل المتصل بالمكون تم توصيله بإحكام على الموصّل الخاص به على اللوحة الرئيسية.

 $\perp$ l j

#### **1/2) موصّلي الطاقة (V12\_ATX /ATX) (موصّل الطاقة V12 2x2 وموصّل الطاقة الرئيسي 12x2 (**

مصدر الطاقة Supply Power يعمل على توليد الطاقة المستقرة اللازمة لجميع المكونات الموجودة على اللوحة الرئيسية. قبل توصيل موصّل الطاقة على اللوحة الرئيسية يجب التأآّد من أن مصدر الطاقة مغلق آما أن جميع المكونات تم تثبيتها بطريقة صحيحة. ولتثبيت مصدر الطاقة باللوحة الرئيسية قم بتوجيه موصّل الطاقة في الاتجاه الصحيح للتثبيت، ثم إضغط لأسفل حتى تتأآّد من توصيله بطريقة محكمة. ويستخدم موصّل الطاقة V12 في الأساس لتوصيل الطاقة للمعالج CPU. يجب ملاحظة أنه في حالة عدم توصيل موصّل الطاقة V،12 فإن جهاز الحاسب لا يعمل.

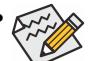

• لتوفير متطلبات الطاقة اللازمة لإمداد النظام بمتطلبات الجهد Voltage اللازمة لتشغيله بشكل صحيح، من المفضل تزويد جهاز الكمبيوتر بمصدر طاقة Supply Power له القدرة على الإمداد بالطاقة العالية (500 وات أو أآثر). وفي حالة استخدام مصدر طاقة غير قادر على توليد الطاقة الكافية لمتطلبات التشغيل، ينتج عن ذلك عدم استقرار النظام أو عدم القدرة على تشغيل جهاز الحاسب من الأساس.

 $\Box$ 

• يتوافق موصل الطاقة الرئيسية مع مصادر الطاقة باستخدام موصلات الطاقة 10×.2 عند استخدام مصدر الطاقة 12×،2 قم بإزالة غطاء الحماية من موصل الطاقة الرئيسية الموجود على اللوحة الأم. لا تقم بإدخال كبل مصدر الطاقة داخل السنون الموجودة أسفل غطاء الحماية عند استخدام مصدر طاقة  $2 \times 10$ 

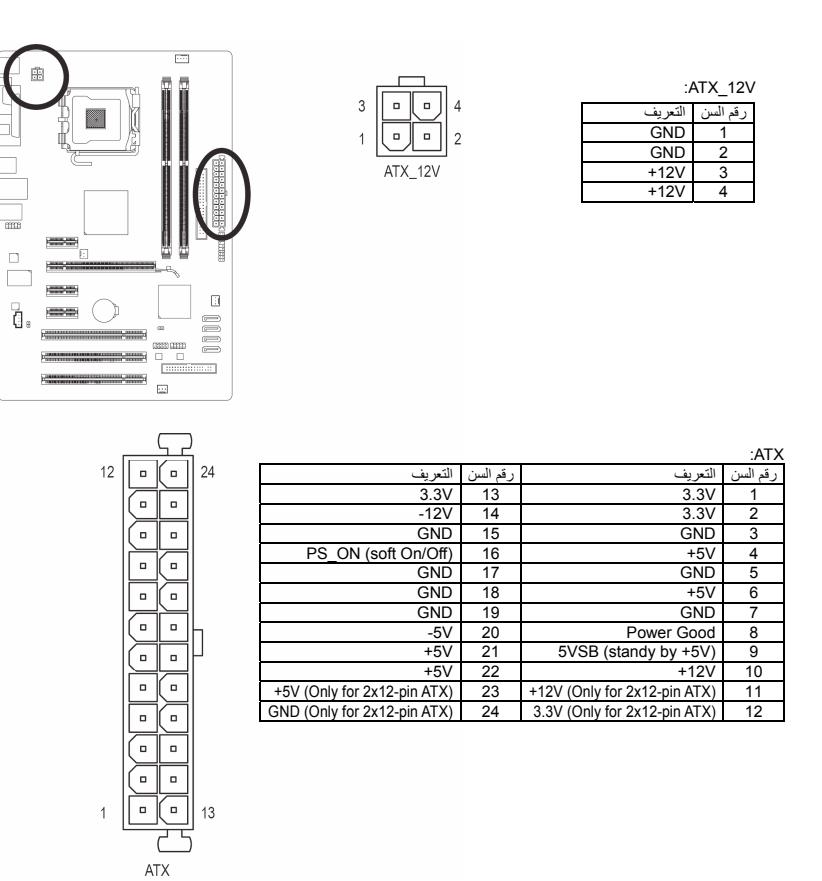

تثبيت الأجهزة (Hardware Installation) - 16 -

#### **(المروحة مقدمات (CPU\_FAN/SYS\_FAN1/SYS\_FAN2/PWR\_FAN (3/4/5**

تحتوي اللوحة الرئيسية على واجهة توصيل ذات 4 سنون (pin4- (لمروحة المعالج (FAN\_CPU (وواجهتي توصيل ذات 3 سنون (pin3- (لمروحة النظام (1FAN\_SYS و2FAN\_SYS (وواجهة توصيل لمروحة مصدر الطاقة (FAN\_PWR(. تحتوى معظم واجهات توصيل المراوح على تصميم مانع للتوصيل الخطأ. عند توصيل آبل المروحة، تأآّد من أنك قمت بالتوصيل في الاتجاه الصحيح (حيث يمثل سلك الموصل الأسود السلك الأرضي). تدعم اللوحة الأم خاصية التحكم في سرعة مروحة وحدة المعالجة المرآزية "المعالج"، التي تتطلب استخدام مروحة معالج مع تصميم التحكم في سرعة المروحة. للحصول على أفضل تبديد للسخونة بشكل مثالي، يوصى بتثبيت مروحة النظام داخل الهيكل.

 $\mathbf{||}$ 

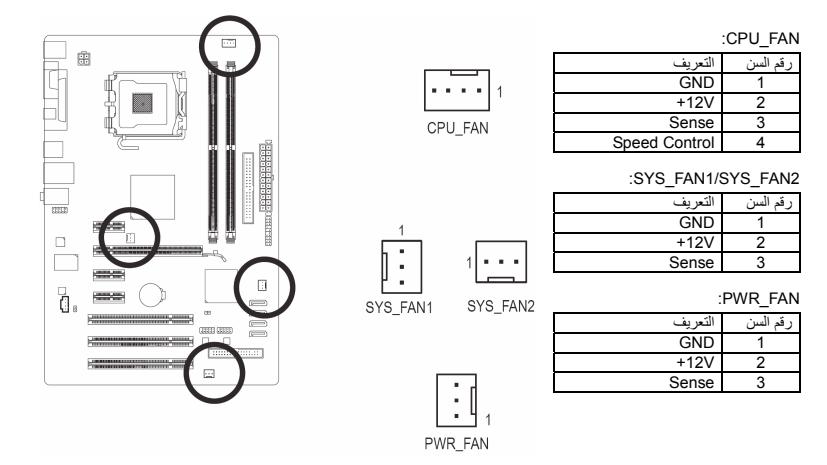

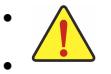

• تأآد من توصيل آابلات المراوح في الموصّلات الخاصة بها على اللوحة الرئيسية لتجنب إرتفاع درجة حرارة النظام مما قد يؤدي إلى تلف المعالج أو توقف النظام System Hanging. • الموصّلات الخاصة بمراوح التبريد على اللوحة الرئيسية لا تستخدم لترآيب موصّلات التعريف Jumpers الخاصة باللوحة الرئيسية. لذلك يجب عدم وضع موصّل التعريف Jumper على أيّ من هذه الموصّلات.

## **6) واجهة توصيل مشغّل الأقراص المرنة Connector FDD**

يستخدم هذا الموصل لتوصيل مشغل القرص المرن. تشمل أنواع القرص المرن المدعومة : 360 آيلو بايت، و720 آيلو بايت، و1.2 ميجا بايت، و1.44 ميجا بايت، و2.88 ميجا بايت. قبل توصيل مشغل القرص المرن، تأآد من تحديد مكان السن 1 في الموصل وكبل مشغل القرص المرن. تم تصميم طرف السن 1 الموجود في الكبل على طراز لون مختلف تمامًا. لشراء كبل مشغّل القرص المرن الاختياري، برجاء الاتصال بالعميل المحلي.

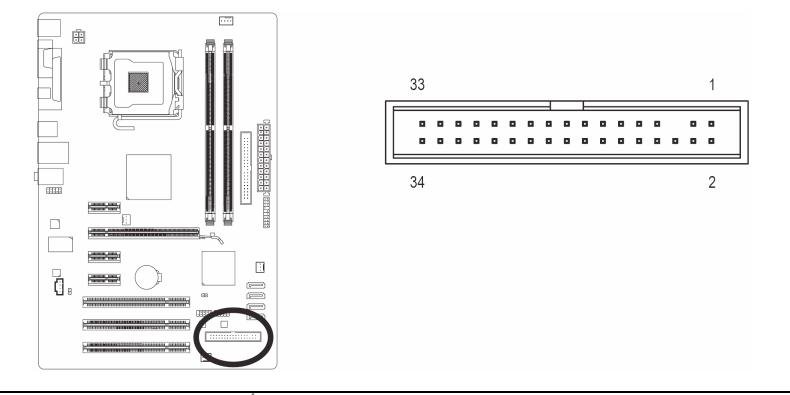

- 17 - تثبيت الأجهزة (Installation Hardware(

#### **7) واجهة التوصيل IDE**

يتم توصيل الوحدات من النوع IDE في جهاز الحاسب من خلال واجهة التوصيل IDE، كما يسمح كل كابل IDE بتوصيل وحدتين من النوع IDE) مثل القرص الصلب Drive Hard ومشغّل الاسطوانات Drive Optical(. ويتسم الكابل الخاص بتوصيل الوحدات IDE بتصميم آمن لمنع التوصيل الخطأ للوحدات. إذا أردت توصيل وحدتين باستخدام آابل توصيل IDE واحد فإنه يجب مراعاة ضبط موصّلات التعريف (Jumper (لتحديد آون أحدهم أولي (Master ( والأخر ثانوي (Slave). معلومات ضبط هذه الوحدات ستجدها ملصقة على خلفية كل من وحدات التخزين الصلبة HDD ووحدة الاسطوانات ROM CD أو من خلال دليل المستخدم المرفق مع هذه الوحدات.

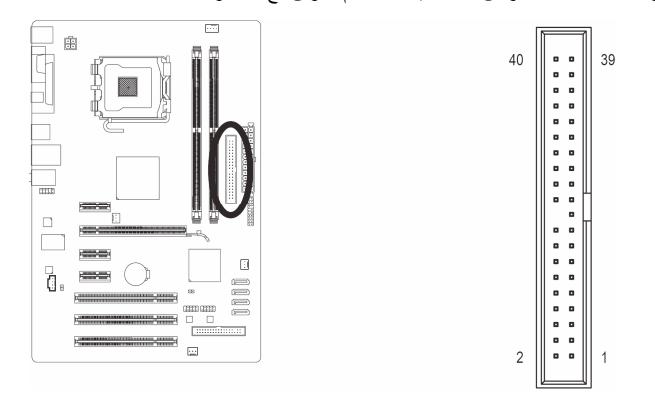

 $\perp$ l j

 **(SATA2\_0/1/2/3) 3Gb/s بسرعة SATA توصيل واجهات) 8** تعمل الموصّلات SATA وفق المعايير القياسية s/Gb3 SATA وهي متوافقة مع المعايير القياسية s/Gb.1.5 آل موصّل SATA يستخدم لتوصيل وحدة SATA واحدة فقط.

| التعر بف   | الس<br>قُم |
|------------|------------|
| GND        |            |
| <b>TXP</b> | 2          |
| <b>TXN</b> | 3          |
| GND        | 4          |
| <b>RXN</b> | 5          |
| <b>RXP</b> | 6          |
| GND        |            |
|            |            |

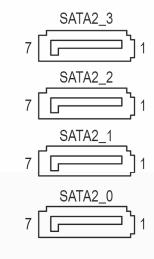

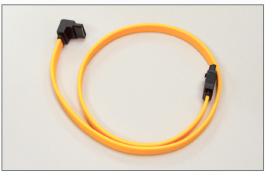

قم بتوصيل الطرف على شكل L من كابل SATA<br>3Gb/s الخاص بالبيانات في القرص الصلب SATA الخاص بك

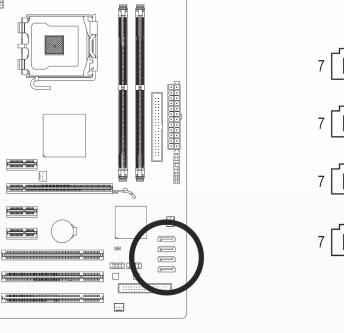

 $\overline{a}$ 

 $\frac{1}{\sqrt{3}}$ 

ì

 $\Box$ 

 $\frac{1}{\sin \theta}$ 

 $\overline{\square}$ 

 $\overline{\mathbb{G}}$  .

تثبيت الأجهزة (Hardware Installation) - 18 -

#### **9) موصّلات اللوحة الأمامية PANEL\_F**

يرجى توصيل كل من مفتاح التشغيل "Power switch" ومفتاح إعادة التشغيل "Reset switch" ومكبر الصوت "speaker "ومفتاح/مستشعر التحكم في الهيكل ومؤشر حالة النظام بموصّلات اللوحة وذلك وفقاً لاتجاهات التوصيل الموضحة بالشكل التالي. لاحظ الطرف الموجب والسالب لسنون التوصيل قبل توصيل الكبلات.

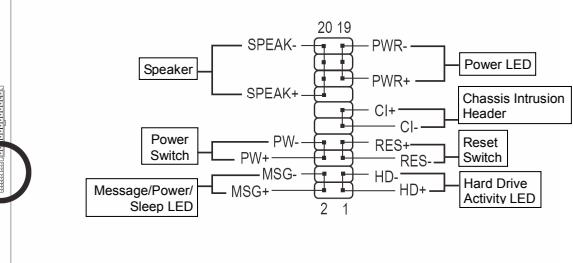

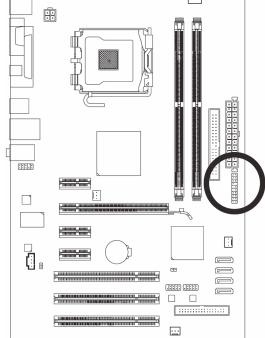

#### :Message LED/Power/ Sleep LED المضيئ المؤشر لّموص **:MSG/PWR** •

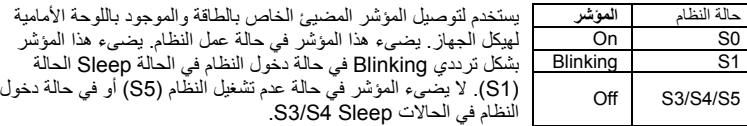

• **PW:** موصّل مفتاح التشغيل Switch Power:

يستخدم لتوصيل مفتاح التشغيل الموجود بالواجهة الأمامية لجهاز الكمبيوتر. ويمكنك تهيئة آيفية إغلاق جهاز الحاسب عند الضغط على مفتاح التشغيل Switch PWR) لمزيد من المعلومات، راجع الأقسام "اعدادات وحدة BIOS" "اعدادات التحكم في الطاقة" في الفصل الثاني).

• **SPEAK:** موصّل السماعة Speaker:

يستخدم لتوصيل السماعة الداخلية والموجودة بالواجهة الأمامية لهيكل الجهاز. ويقوم النظام باستخدام هذه السماعة لإصدار أآواد صوتية عند بداية تشغيل الجهاز تدل على حالة تشغيل الجهاز. فعند صدور بيب قصيرة عند بداية التشغيل دل ذلك على عدم اكتشاف أيّ مشاكل عند تشغيل النظام. أما في حالة وجود أيّ مشاكل بالنظام تقوم الوحدة الرئيسية BIOS بإصدار أصوات مختلفة وفقاً للمشكلة أو العطل الموجود بالنظام. للمزيد من المعلومات عن الأآواد الصوتية، راجع الفصل الخامس.

- :Hard Drive Activity LED الصلب للقرص المضيئ المؤشر **:HD** يستخدم لتوصيل المؤشر المضيئ الخاص بفاعلية القرص الصلب والموجود في الواجهة الأمامية لهيكل النظام. يضىء هذا المؤشر في حالة إجراء أيّ عمليات قراءة أو آتابة من القرص الصلب.
- **RES:** موصّل مفتاح إعادة التشغيل Switch Reset: يستخدم لتوصيل مفتاح إعادة التشغيل Switch Reset والموجود بالواجهة الأمامية لهيكل الجهاز. يتم الضغط على هذا المفتاح لإعادة تشغيل النظام وذلك في حالة توقف الجهاز Freeze أو في حالة عدم القدرة على عمل إعادة تشغيل الجهاز بشكل طبيعي.
- **CI:** موصّل منبه فتح غطاء الجهاز Header Intrusion Chassis: يسمح هذا الموصل للنظام باآتشاف فتح الغطاء الخاص بهيكل النظام. وتتطلب هذه الوظيفة هيكل مصمم لتعقب فتح

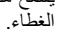

الواجهة الأمامية Panel Front لهيكل الجهاز تختلف من هيكل إلى آخر. الواجهة الأمامية Panel Front بشكل أساسي تتكون من مفتاح التشغيل switch power ومفتاح إعادة التشغيل Switch Reset والمؤشر المضيئ لبيان الطاقة power LED والمؤشر المضيئ لبيان فاعلية القرص الصلب Hard Disk activity LED والسماعة speaker وهكذا. عند توصيل هذه المكونات للموصّلات الخاصة بها على اللوحة الرئيسية يجب التأآّد من اتجاه التوصيل في آل من آابلات التوصيل والموصّل الموجود على اللوحة الرئيسية.

#### **10) موصّل الصوت الأمامي AUDIO\_F**

ويعمل هذا الموصّل على دعم لوحة توصيل صوت أمامية عالية الجودة والوضوح (High Definition) أو لوحة توصيل أمامية من النوع 97'AC. إذا آنت تفضل استخدام وظائف لوحة التوصيل الأمامية، قم بتوصيل الوحدة الخاصة بلوحة التوصيل الأمامية للصوت بموصّل الصوت الأمامي AUDIO\_F. أثناء توصيل لوحة التوصيل الأمامية للصوت قم بالتأآّد من اتجاه التوصيل الصحيح على اللوحة الرئيسية. عند توصيل واجهة التوصيل الأمامية للصوت بشكل عكسي فإن ذلك يؤدي إلى عدم تشغيل وحدات الصوت Audio Devices التي يتم توصيلها لهذه الوحدة كما قد يؤدى في بعض الأحيان إلى تلف هذه الوحدات.

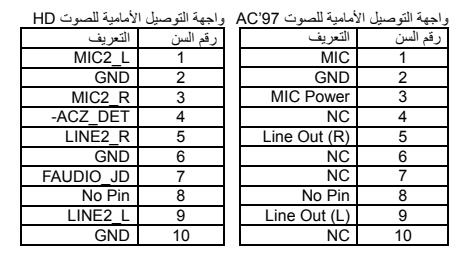

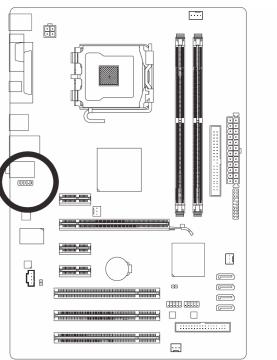

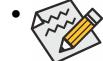

• في الوضع الإفتراضي فإن واجهة توصيل الصوت الأمامي تدعم الصوت عالي الوضوح audio HD. إذا آان الهيكل Chassis الخاص بك يدعم واجهة توصيل الصوت الأمامي 97'AC، يرجي الرجوع إلى التعليمات الخاصة بكيفية تشغيل وظائف 97'AC من خلال إعداد البرامج settings Software -<br>في الفصل الخامس "Configuring 2/4/5.1/7.1-Channel Audio"

AM

- آوضع افتراضي فإن الصوت يخرج من منافذ توصيل الصوت الأمامية والخلفية في آن واحد، إذا أردت إيقاف الصوت من منفذ توصيل الصوت الخلفي (يمكن ذلك فقط في حالة استخدام واجهة توصيل صوت أمامي عالي الوضوح HD audio) برجى الرجوع إلى الفصل الّخامس " Configuring "2/4/5.1/7.1-Channel Audio
- بعض هياآل الأجهزة chassis تقدم لوحة صوت أمامية تحتوى على موصّلات منفصلة لكل سلك بدلاً من تجميع هذه الأسلاك في قابس Plug واحد<sub>.</sub> للحصول على معلومات عن كيفية توصيل واجهة الصوت الأمامية والتي تحتوى على أسلاك منفصلة، يرجى الاتصال بمنتج هيكل النظام.

#### **11) IN\_CD) الاسطوانة في الموصل)**

يستخدم هذا الموصّل لتوصيل كابل الصوت الخاص بمشغّل الإسطوانات الضوئية optical drive.

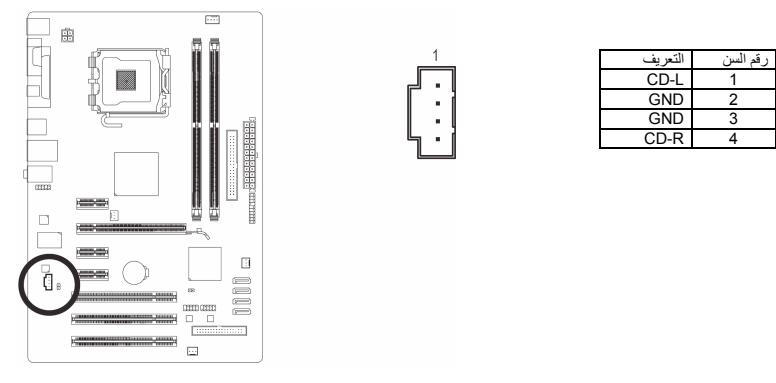

تثبيت الأجهزة (Hardware Installation) - 20 -

#### **(S/PDIF خرج مقدمة (SPDIF\_O(12**

تدعم هذه المقدمة خرج PDIF/S الرقمي وتوصل آبل الصوت الرقمي PDIF/S) المتوفر بواسطة بطاقات التوسعة) من أجل خرج الصوت الرقمي من اللوحة الأم لبطاقات التوسعة المحددة مثل بطاقات الرسوم وبطاقات الصوت. على سبيل المثال، قد تتطلب بعض بطاقات الرسوم استخدام كبل الصوت الرقمي S/PDIF من أجل خرج الصوت الرقمي من اللوحة الأم الخاصة بك إلى بطاقة الرسوم إذا آنت ترغب في توصيل شاشة "HDMI "ببطاقة الرسوم ولديك خرج صوت رقمي من الشاشة "HDMI" في نفس الوقت. للحصول على معلومات حول توصيل كبل الصوت الرقمي S/PDIF· اقرأ جيدًا الجزء الخاص ببطاقة التوسعة في الدليل.

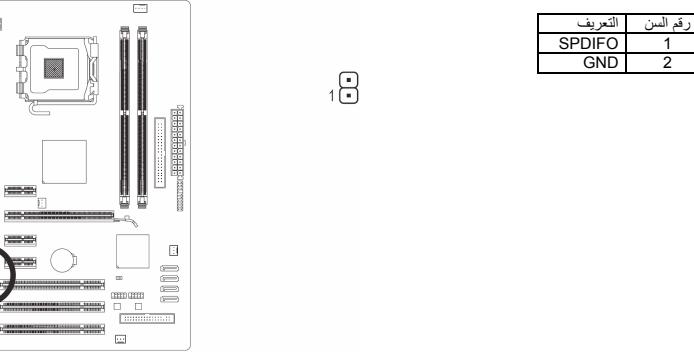

# 廗 O

 $\perp$ 

#### **(USB مقدمة (F\_USB1/F\_USB2(13**

هذه الواجهات متوافقة مع المواصفات القياسية لوحدات 2.0/1.1 USB. آل واجهة USB يمكن أن تقدم منفذي USB من خلال موصّل اختياري bracket USB. للحصول على الموصّل USB الاختياري يرجى الاتصال بالمورد المحلي للمنتج.

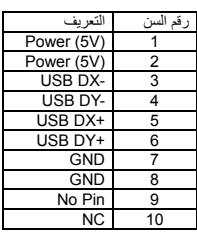

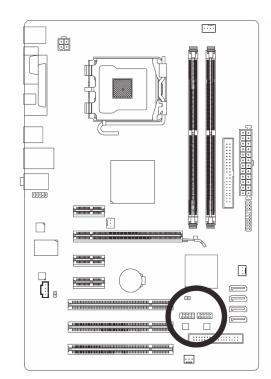

• يجب عدم توصيل الوصلة الخاصة بالكابل (pin5- x 2 (1394 IEEE في الموصّل USB.

• قبل تثبيت الكابل USB على اللوحة الرئيسية، يجب التأآّد من إغلاق جهاز الكمبيوتر، وإزالة القابس الكهربائي من مصدر التيار الكهربي وذلك لتجنب تلف الوصلة USB.

 $\frac{9}{10}$ 

## **14)الموصّل CMOS\_CLR**

.BIOS

يتم استخدام هذا الموصّل لحذف قيم اللوحة الرئيسية CMOS) على سبيل المثال معلومات التاريخ واعدادات ال BIOS ( وأيضاً لإستعادة القيم الافتراضية لبيانات الوحدة الرئيسية CMOS. ولعمل ذلك قم بتوصيل سني هذا الموصّل باستخدام غطاء توصيل Jumper لفترة قصيرة أو قم بعمل تلامس لسنى هذا الموصّل لعدة ثوان باستخدام أيّ موصّل معدنى مثل المفك.

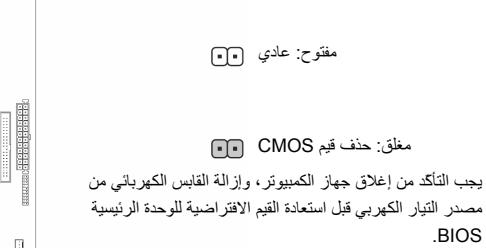

- بعد استعادة القيم الافتراضية وقبل تشغيل الكمبيوتر، يجب التأكد من إزالة<br>غطاء التوصيل Jumper المستخدم لعمل تلامس بين سني الموصل. ويجب ملاحظة أن عدم إزالة غطاء التوصيل Jumper قد يؤدى إلى تلف اللوحة الرئيسية.
- بعد إعادة تشغيل Restart الجهاز، قم بالدخول إلى برنامج الإعداد Setup BIOS لتحميل القيم الافتراضية للمصنع وذلك باختيار **Load**( (**Default Optimized** ، أو وضع قيم هذه الوحدة يدوياً (راجع الفصل الثاني "اعدادات وحدة BIOS "لمزيد من المعلومات عن .<br>اختيارات اعداد وحدة BIOS).

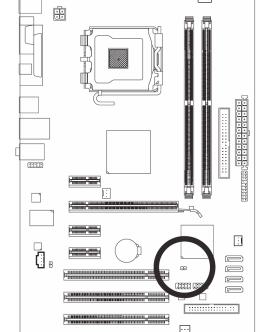

 $\overline{p}$ 

#### **15)البطارية BAT**

تعمل البطارية Battery على إمداد الطاقة الكهربية اللازمة للمحافظة على قيم الوحدة الرئيسية CMOS وذلك في حالة أن الجهاز مغلق. قم بتغيير البطارية ببطارية أخرى في حالة نزول الجهد الخاص بهذه البطارية إلى المستوى الأدنى للجهد، أو في حالة أن قيم الوحدة الرئيسية CMOS أصبحت غير دقيقة أو يتم فقدها تلقائيا.ً

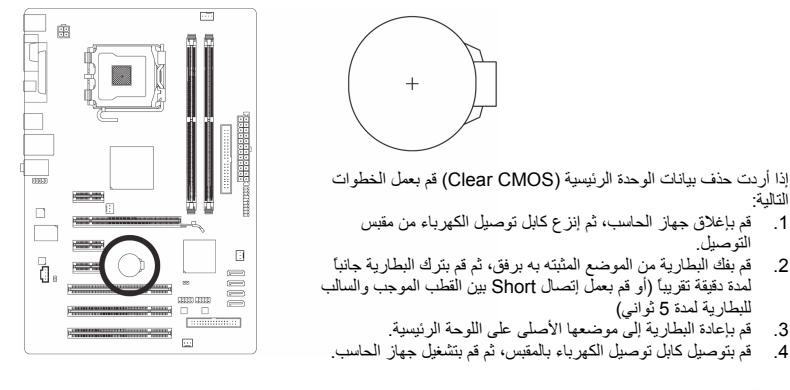

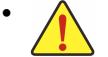

- يجب التأآّد من إغلاق جهاز الكمبيوتر، وإزالة القابس الكهربائي من مصدر التيار الكهربي قبل استبدال البطارية.
- يتم استبدال البطارية ببطارية لها نفس النوع أو نوع متوافق معها يوصي به المصنع. قد تنفجرالبطارية في حالة استبدالها بنوع بطارية أخر غير مناسب.
	- قم بالإتصال بالمورد المحلى الذي قمت بشراء المنتج منه وذلك في حالة عدم قدرتك على استبدال البطارية بنفسك أو في حالة عدم تأآّدك من نوع البطارية الخاصة بالمنتج.
- عند تثبيت البطارية ، لاحظ الاتجاه الموجب والسالب للبطارية (الوجه الموجب يجب أن يكون لأعلى).
	- يجب التخلص من البطاريات المستعملة طبقاً لتعليمات الحفاظ على البيئة.

تثبيت الأجهزة (Hardware Installation) - 22 -

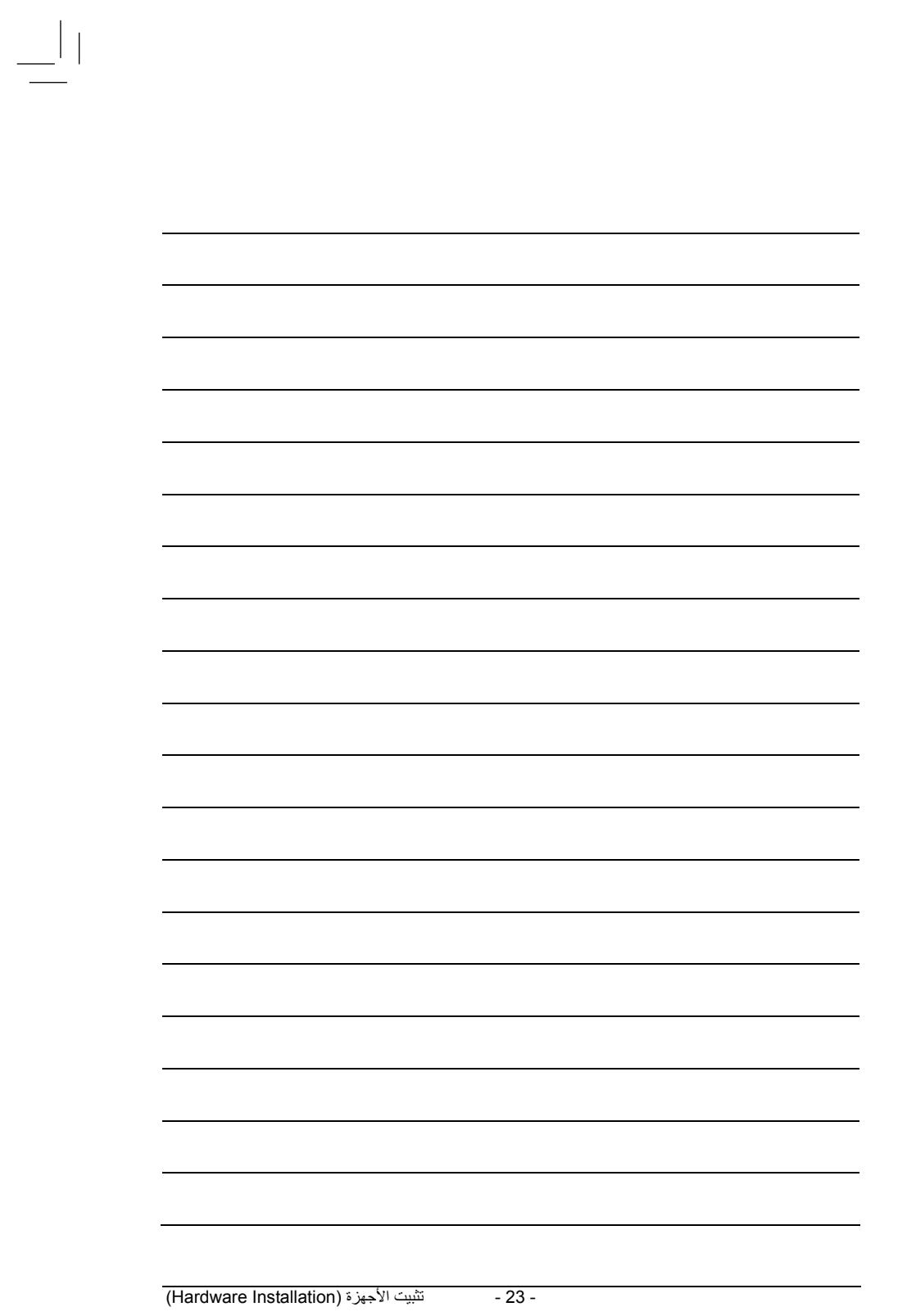

 $\begin{array}{c} \mid \; \mid \\ \; \equiv \end{array}$ 

 $\sqrt{\frac{1}{\sqrt{2}}}$ 

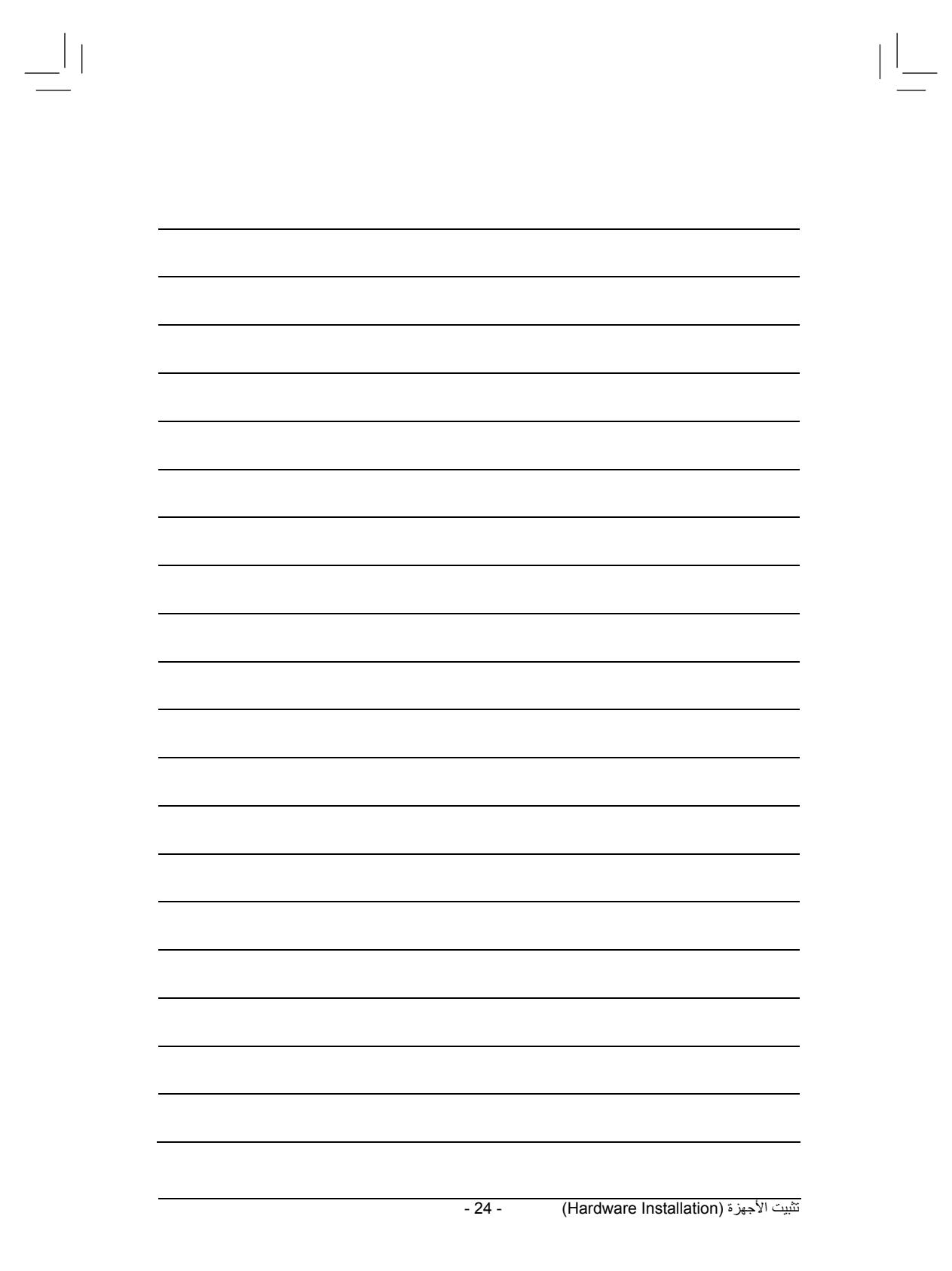

 $\sqrt{\frac{1}{\left|\frac{1}{\left|\frac{1}{\left|\frac{1}{\left|\frac{1}{\left|\frac{1}{\left|\frac{1}{\left|\frac{1}{\left|\frac{1}{\left|\frac{1}{\left|\frac{1}{\left|\frac{1}{\left|\frac{1}{\left|\frac{1}{\left|\frac{1}{\left|\frac{1}{\left|\frac{1}{\left|\frac{1}{\left|\frac{1}{\left|\frac{1}{\left|\frac{1}{\left|\frac{1}{\left|\frac{1}{\left|\frac{1}{\left|\frac{1}{\left|\frac{1}{\left|\frac{1}{\left|\frac{1}{\left|\frac{1}{\left|\frac{1}{\left|\frac{1}{\left|\$